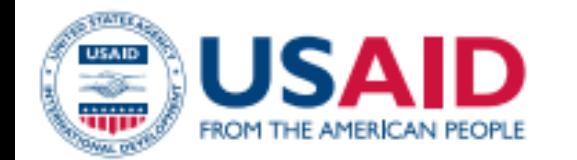

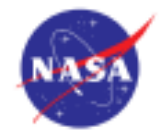

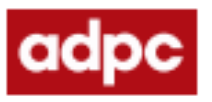

#### **SERVIR** *MEKONG*

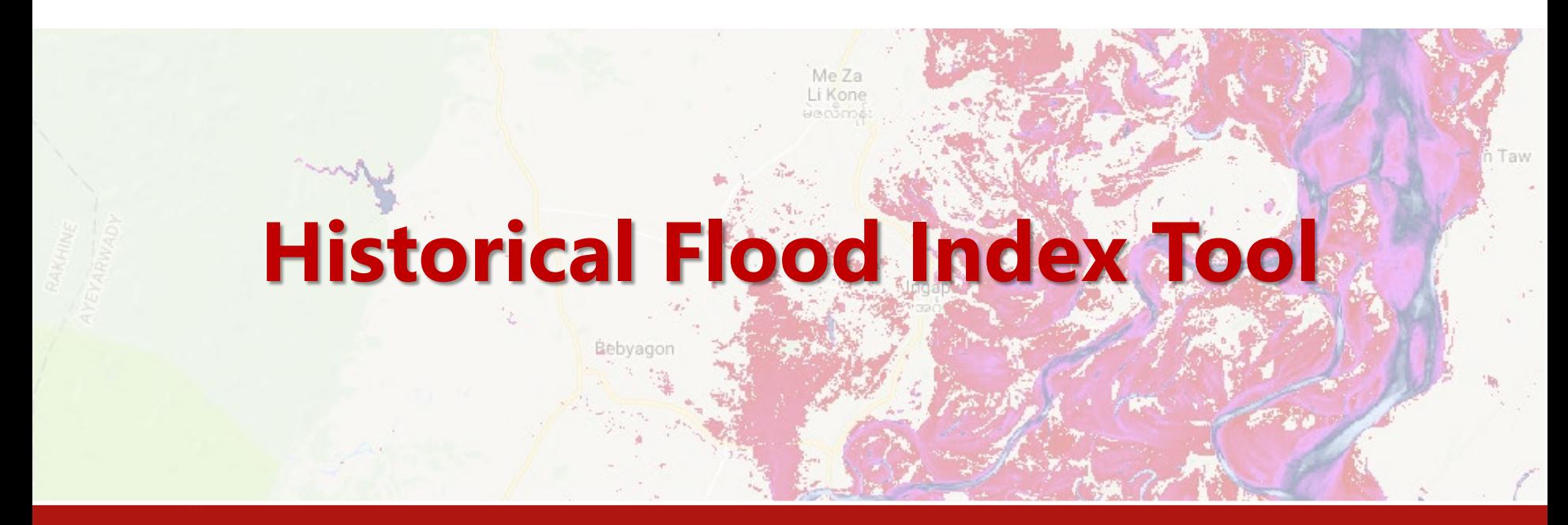

Kittphong Phongsapan, GIS/RS Specialist

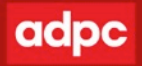

## **About the tool**

"This tool use historical flood frequency mapping and turns it into flood hazard and exposure analysis. It aims to support decision maker for planning and flood preparedness"

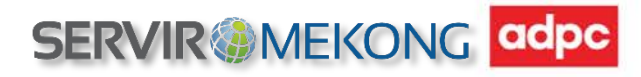

### **Flood hazard mapping approach**

RS data analysis approach Modeling-based approach

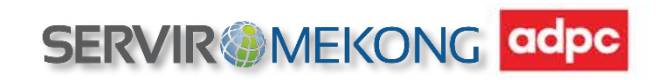

## **Flood modeling-based approach**

Requirements:

- Modeling software
	- Hydrological model
	- Hydraulic model
- Data
	- Precipitation, discharge
	- Cross sections
	- Land cover map

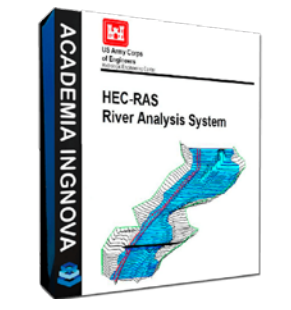

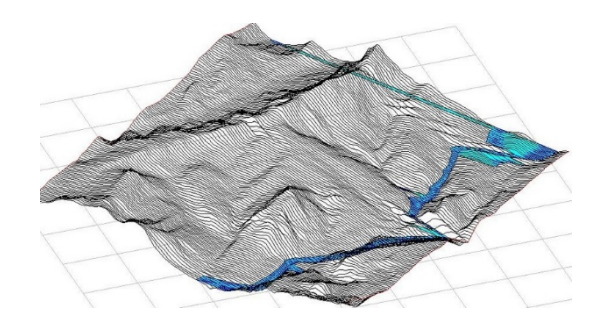

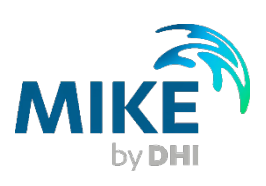

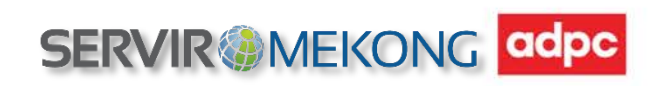

#### **Flood modeling-based approach**

#### **Result**

- Flood inundation
- Flood depth
- Velocity/duration of the flood

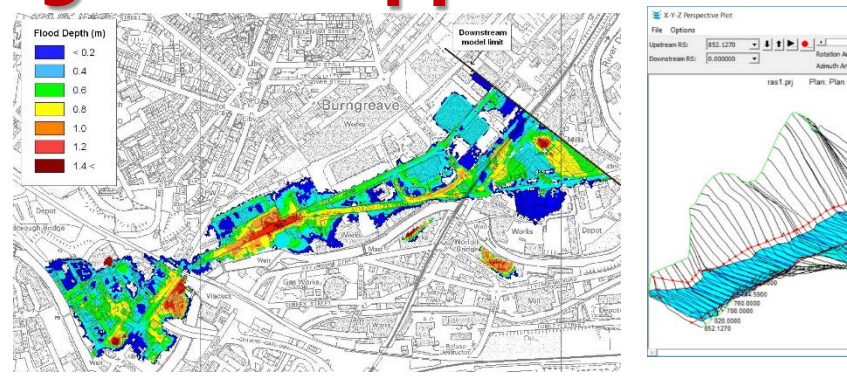

#### **To be Consider:**

- **Time**
- **Human resource (Hydrologist/Meteorologist)**
- **Software**

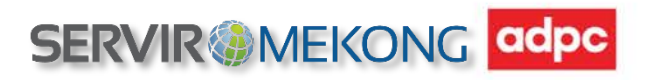

### **RS data analysis approach**

### **Requirements:**

- Satellite imagery
- RS analysis skill
- Programming skill

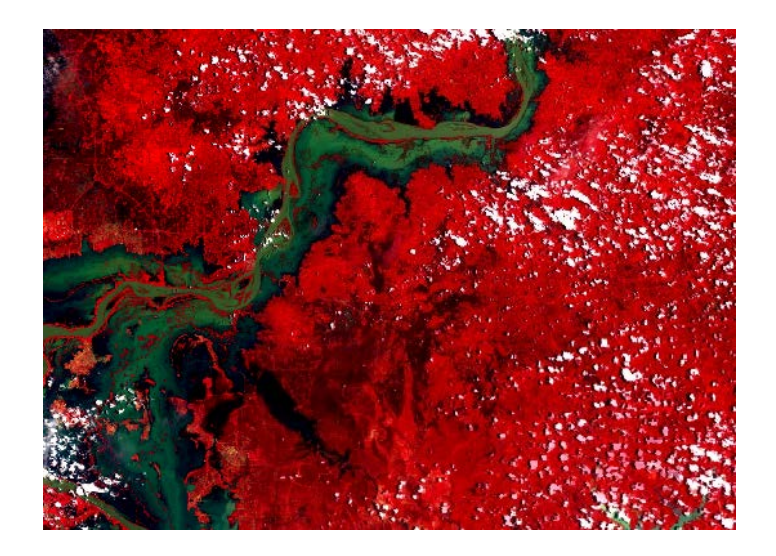

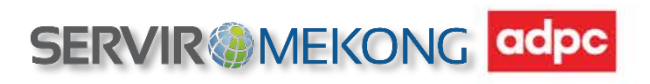

## **RS data analysis approach**

#### **Process:**

- Using Satellite imagery
- Extract water from each images
- Calculate the frequency of water occurrence

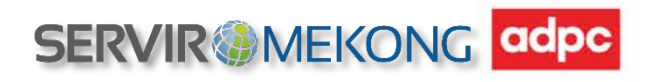

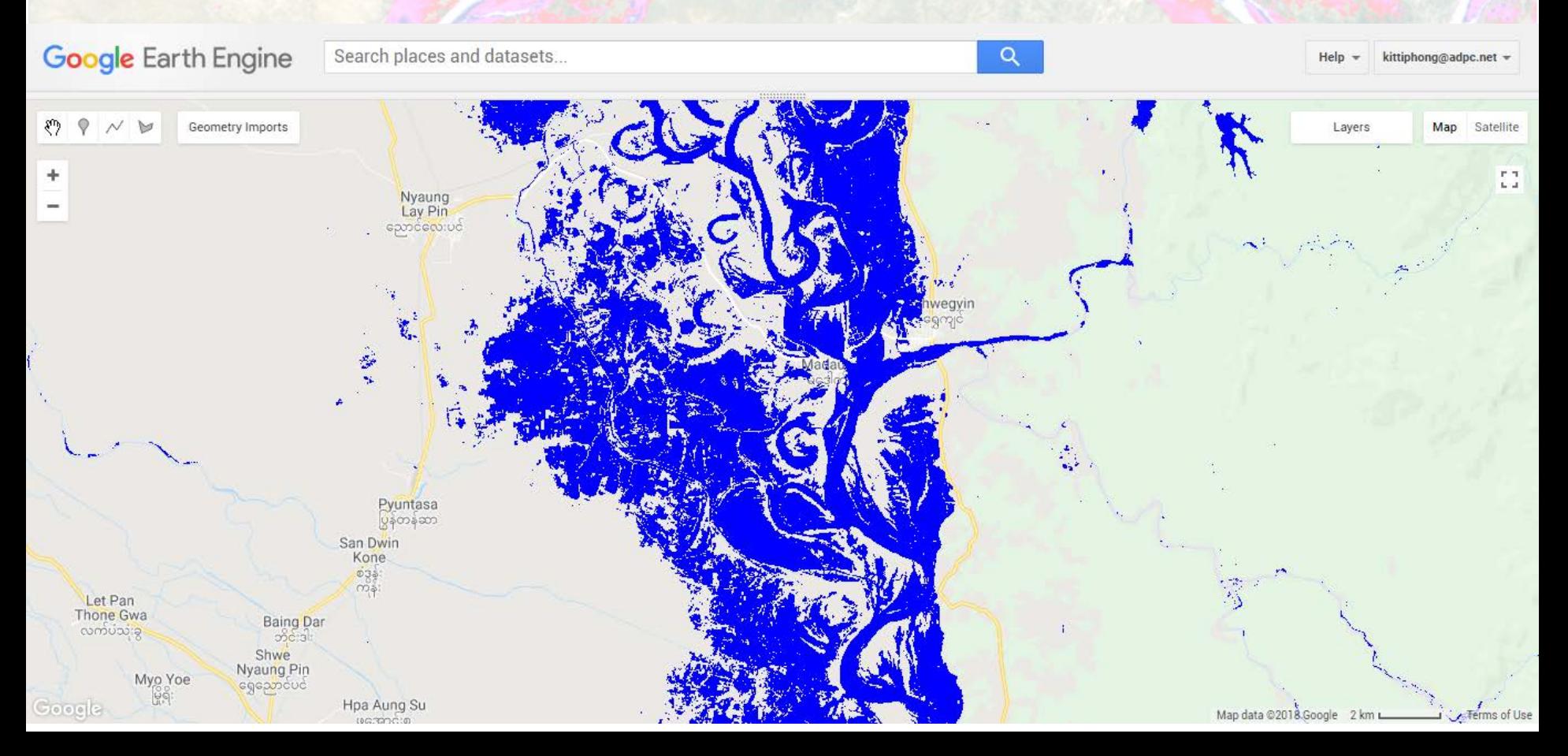

#### Methodology

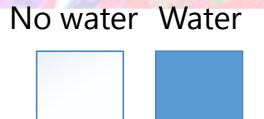

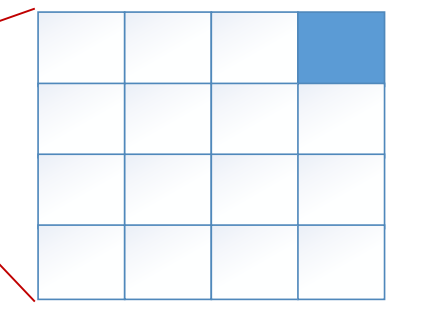

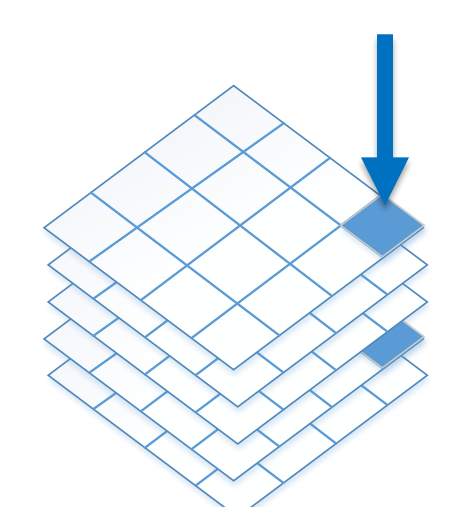

Percentage of water occurrence

2 times of water occurrence out of 5 observation layers

 $2/5 = 40 \%$ 

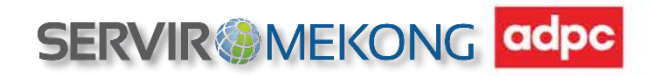

## **RS data analysis approach**

### **Result:**

• Flood frequency map

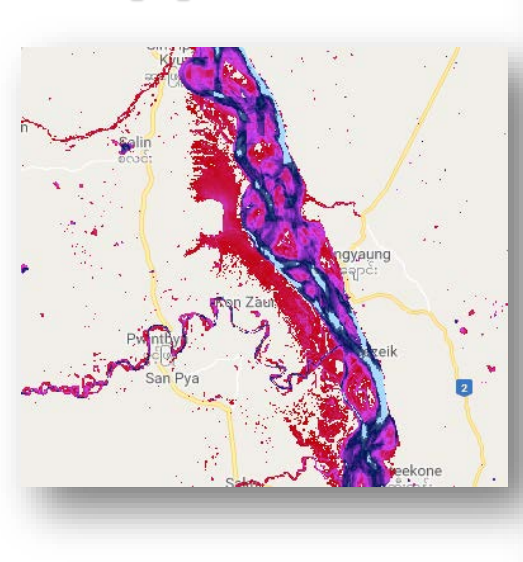

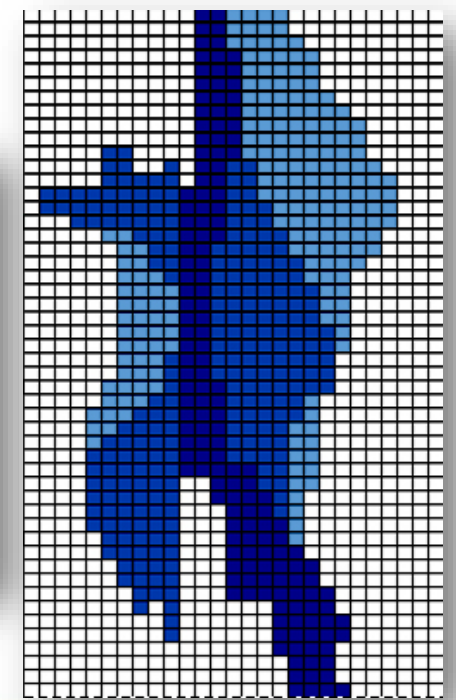

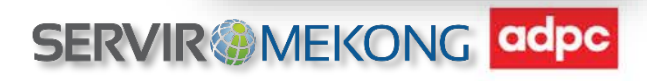

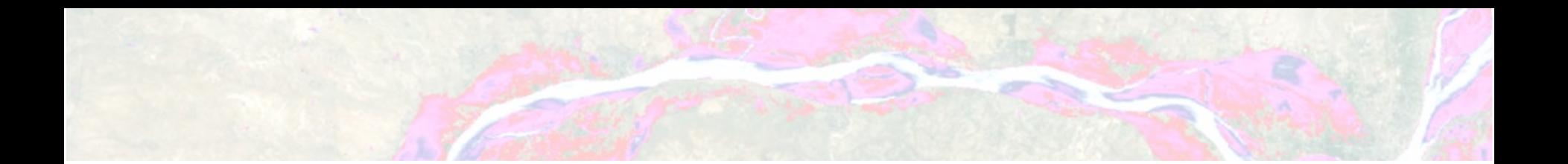

# **To be easier to use the data, we developed the tool**

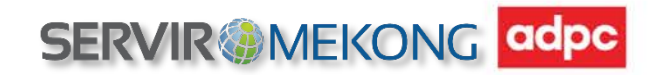

# **Historical Flood Analysis Tool**

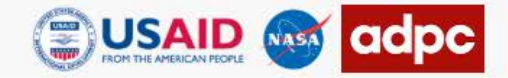

#### HISTORICAL FLOOD ANALYSIS TOOL

#### **SERVIR MEKONG**

**FEEDBACK** 

**DOCUMENT** 

HOW TO USE

**MAP** 

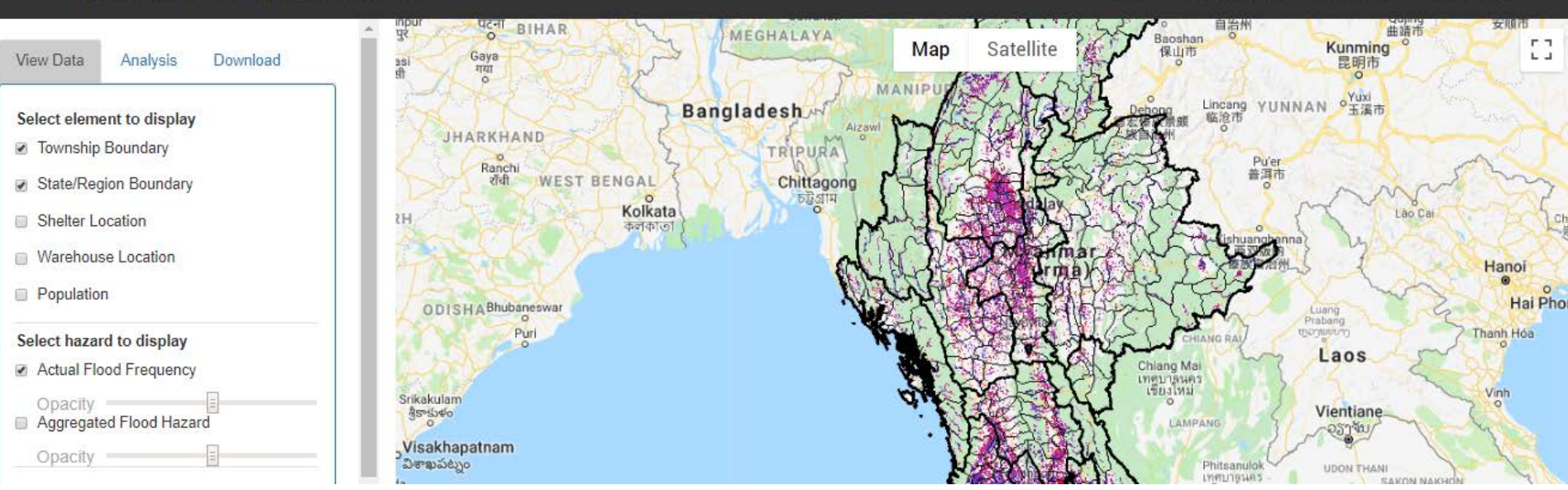

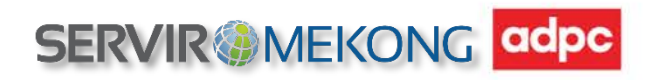

# **Historical Flood Analysis Tool**

## **The tool provides :**

- Flood frequency map
- Flood hazard index map
- **Exposure result**

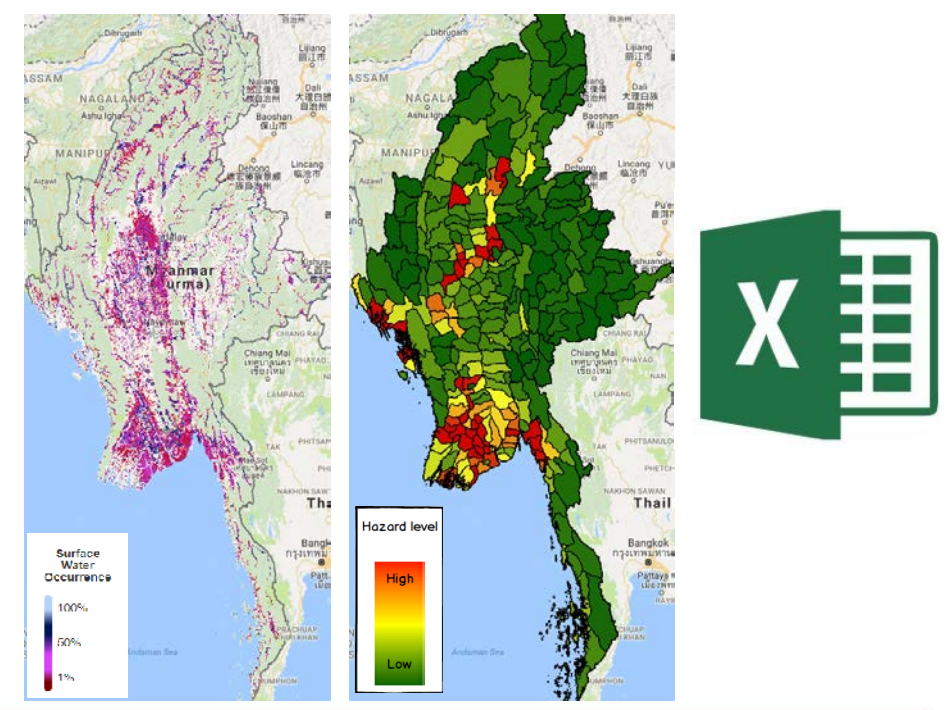

**SERVIR MEKONG** adpc

**Flood Frequency Dataset**

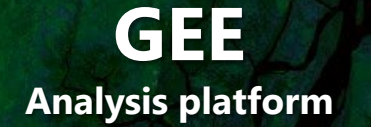

**JRC Global Surface Water Dataset**

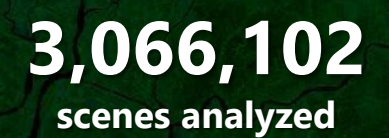

**SERVIR @MEKONG** 

adpc

## **Landsat 5, 7, 8**

**From 1984 - 2015**

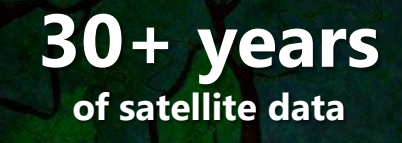

#### **380 layers**

**of monthly surface water occurrence** 

# **Flood frequency map**

- Surface water extraction
- Calculate the frequency of water occurrence

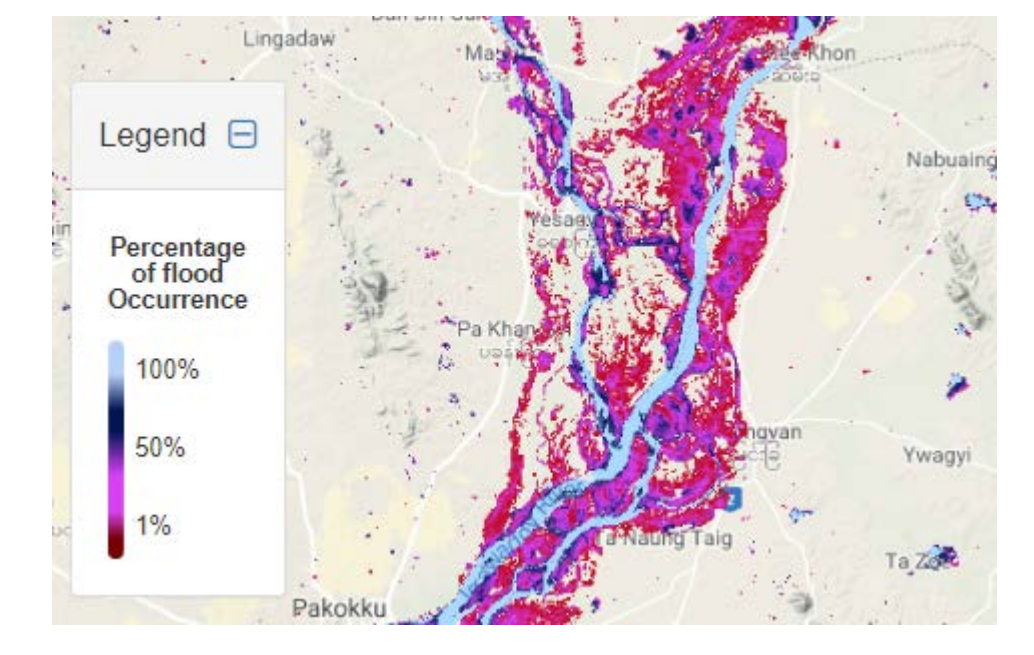

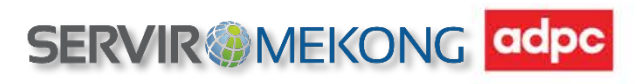

## **Flood hazard index map**

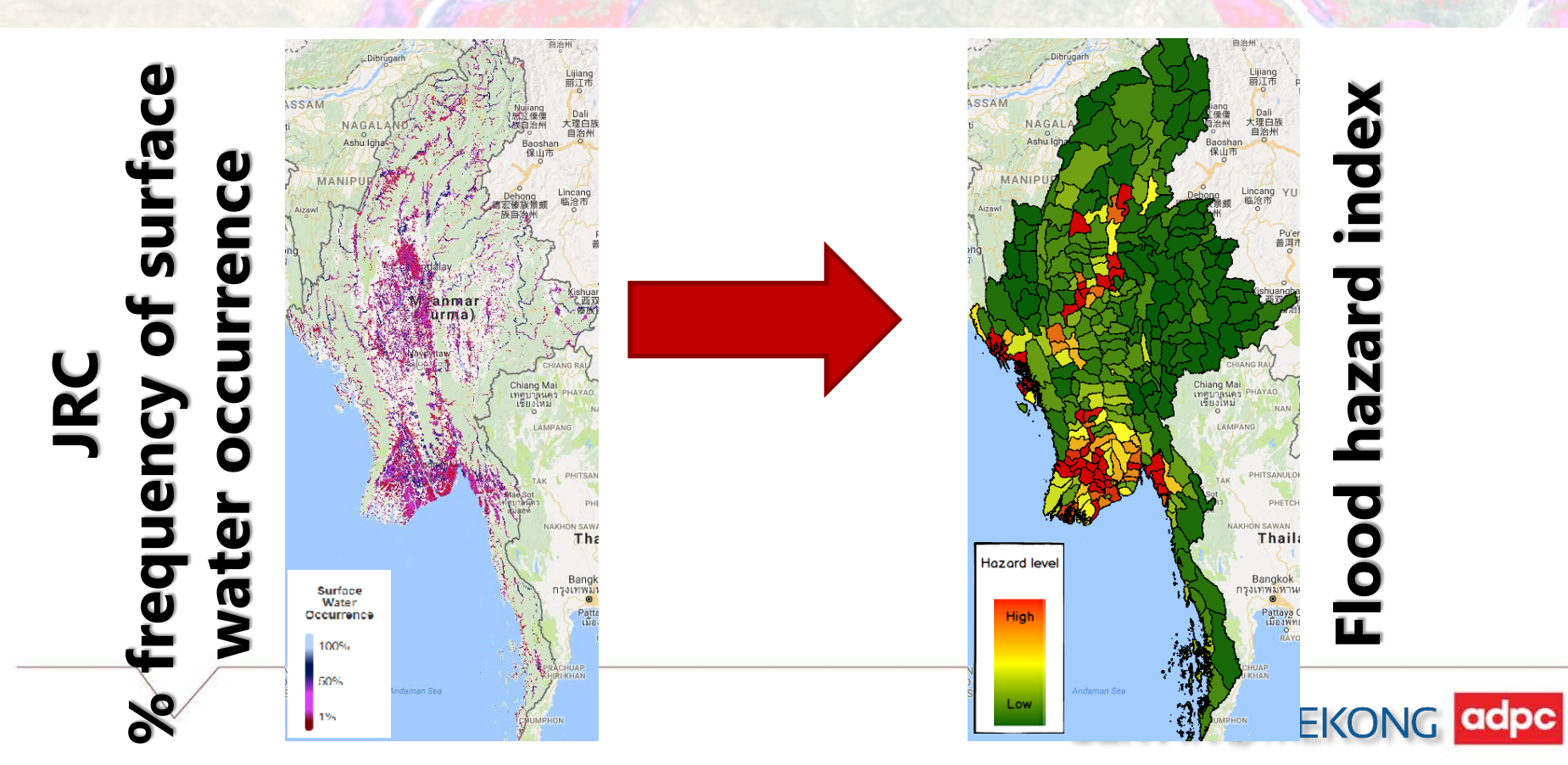

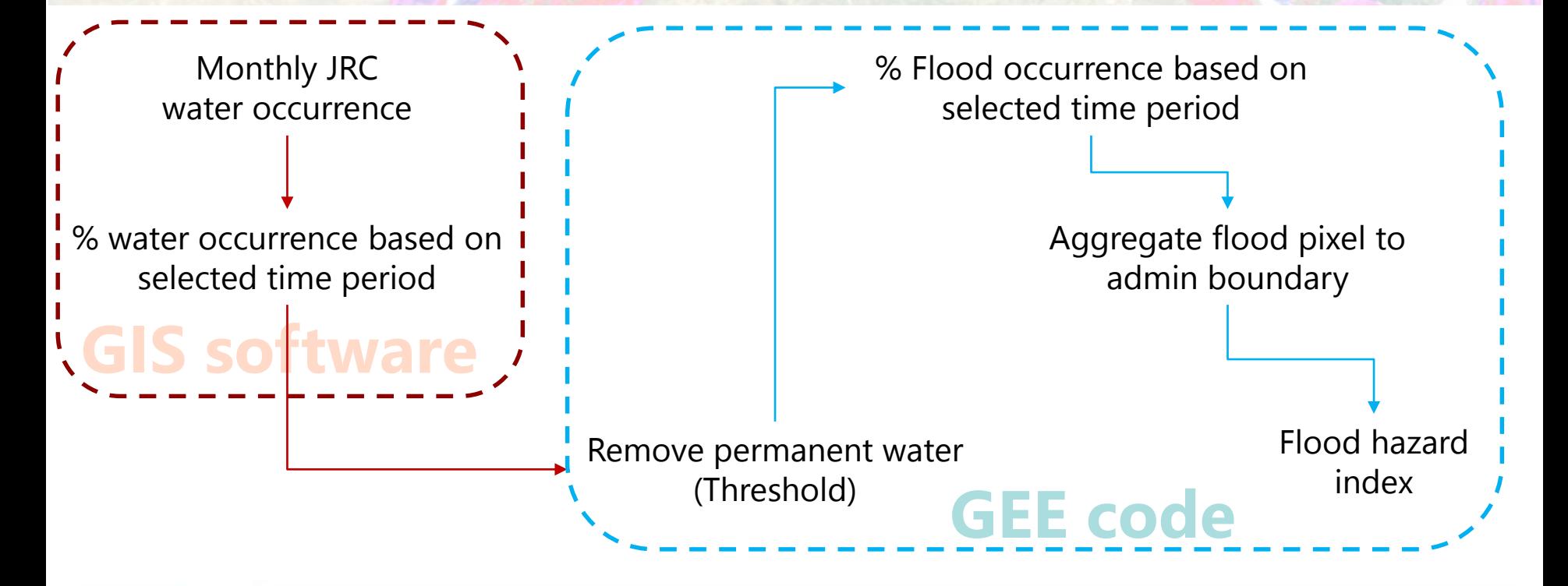

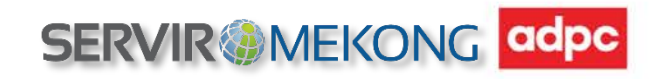

Monthly JRC water occurrence

water occurrence based on i selected time period

software

To find the threshold to distinguish permanent water and flood:

- Use Pre flood water (permanent water) from UNOSAT flood 2015 as a based to extract JRC surface water as the same year
- Use function "Extract by mask" of ArcGIS to do the process above
- Once we got JRC surface water extracted we could assume that the water is permanent water
- Average the pixel value of permanent water to be the threshold value to be used as a separator permanent water and flood in the next process

**SERVIR @MEKON** 

Monthly JRC water occurrence

 $\frac{1}{2}$ % water occurrence based on  $\blacksquare$ selected time period

# **GIS software**

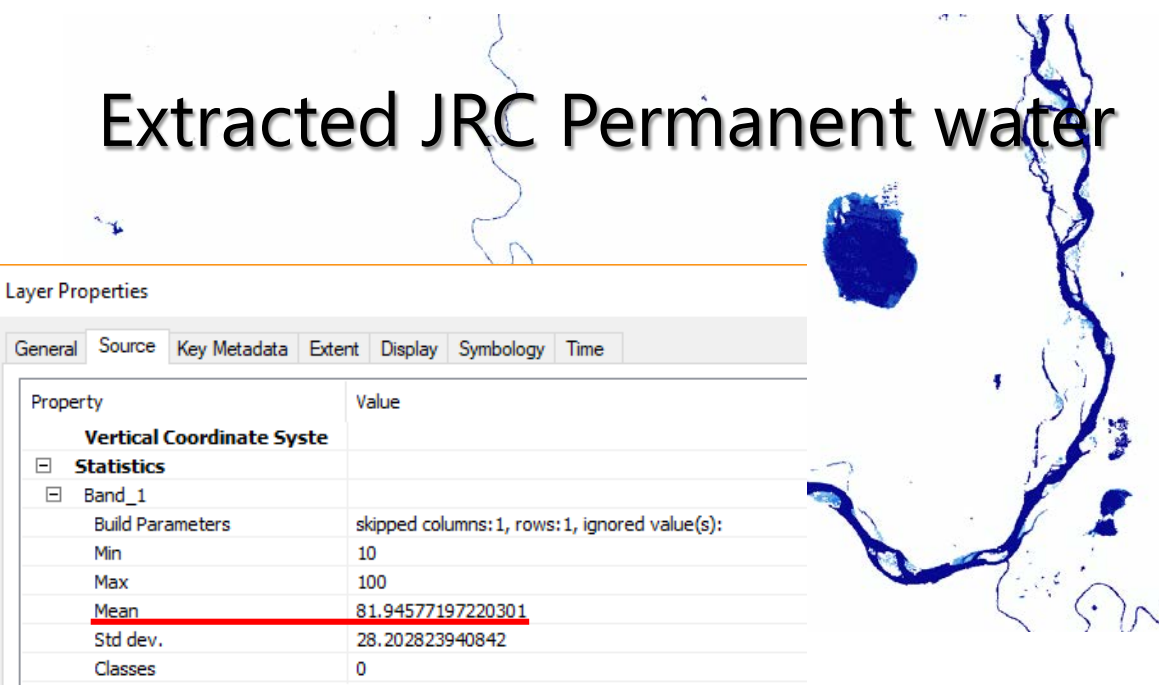

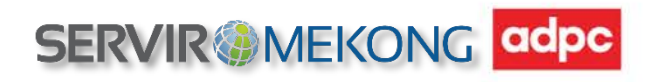

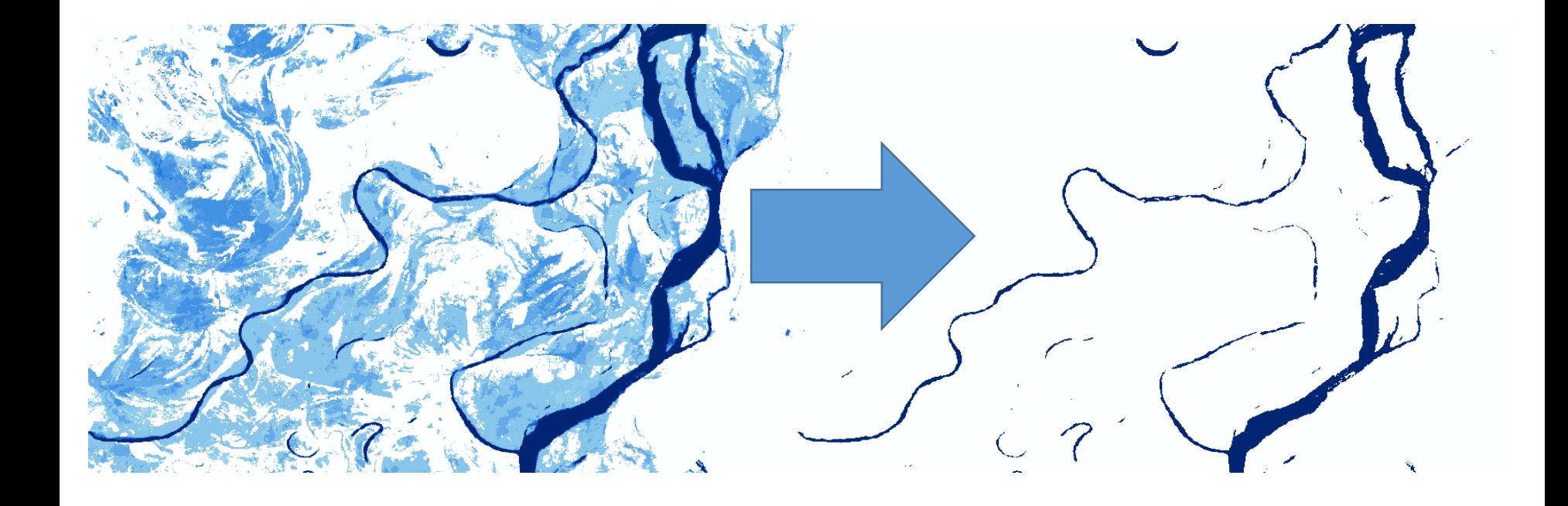

Monthly JRC water occurrence

 $\frac{1}{1}$ % water occurrence based on  $\frac{1}{1}$ selected time period

**GIS software**

### **Threshold = 82% frequency of occurrence**

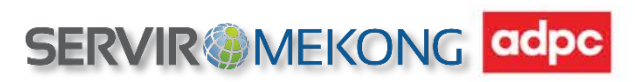

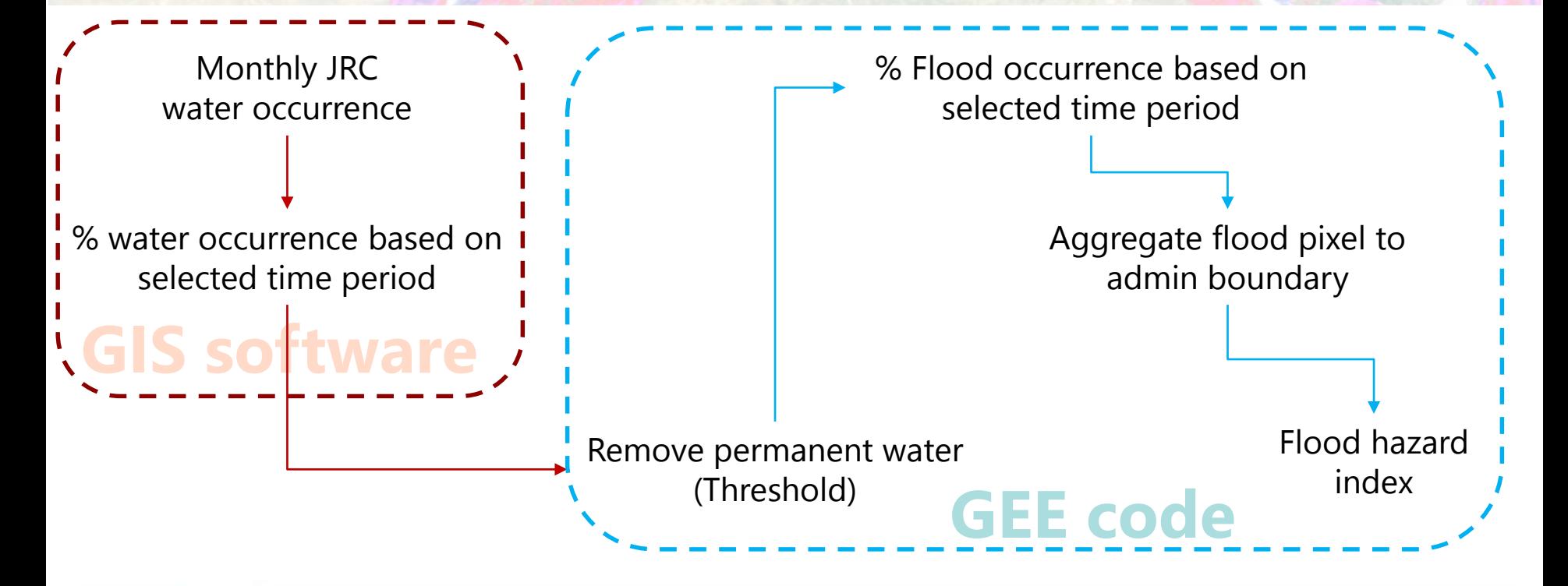

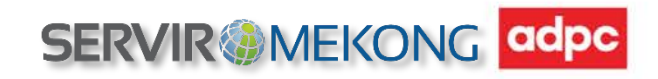

- To aggregate flood frequency in to admin. boundary:
	- Township boundary is used for representing flood index
	- Aggregate by sum up all the pixel value in township then divide by township area
	- Find the max and min of then range those up  $(0 100)$
	- Classify into low moderate and high flood index

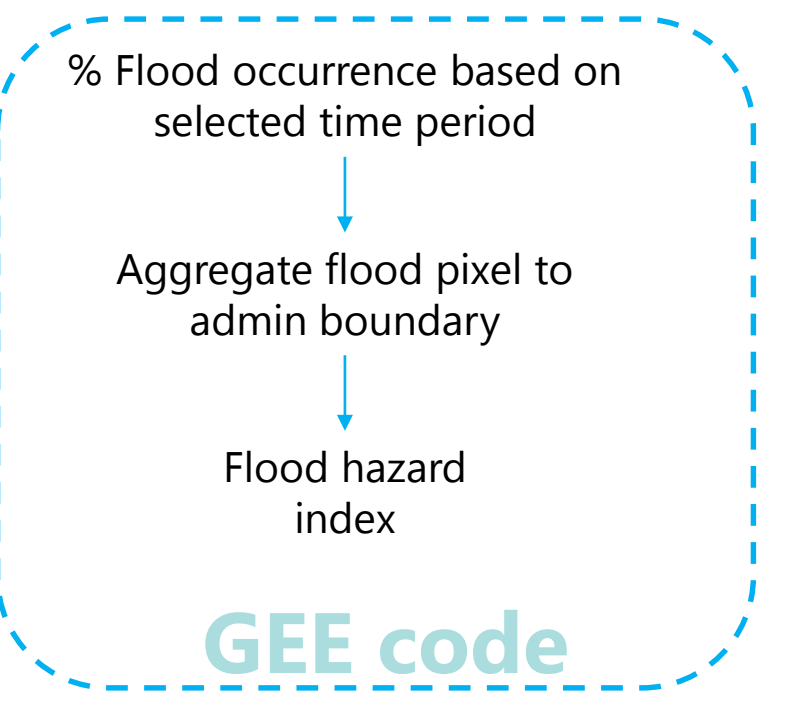

**SERVIR MEKON** 

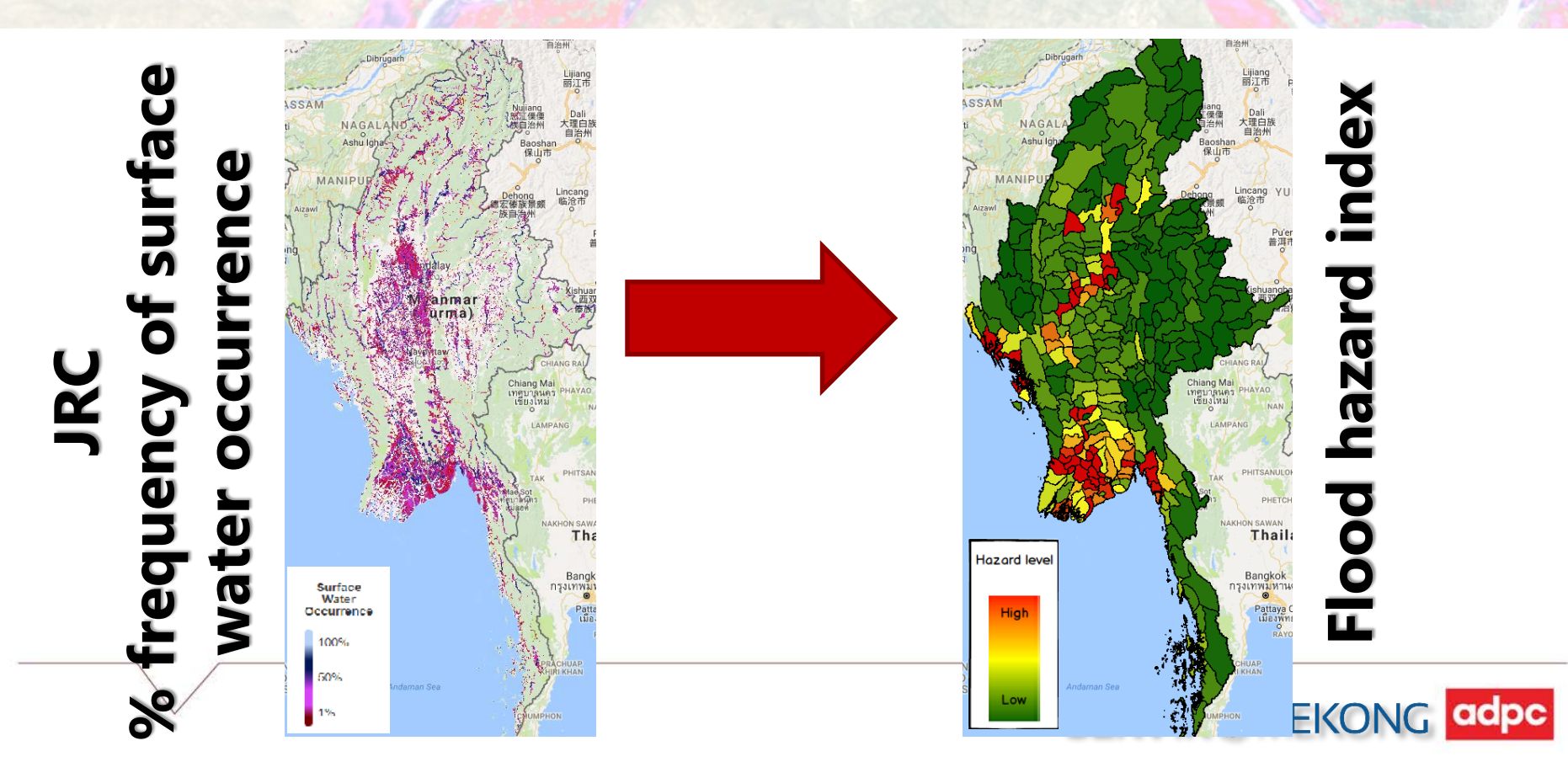

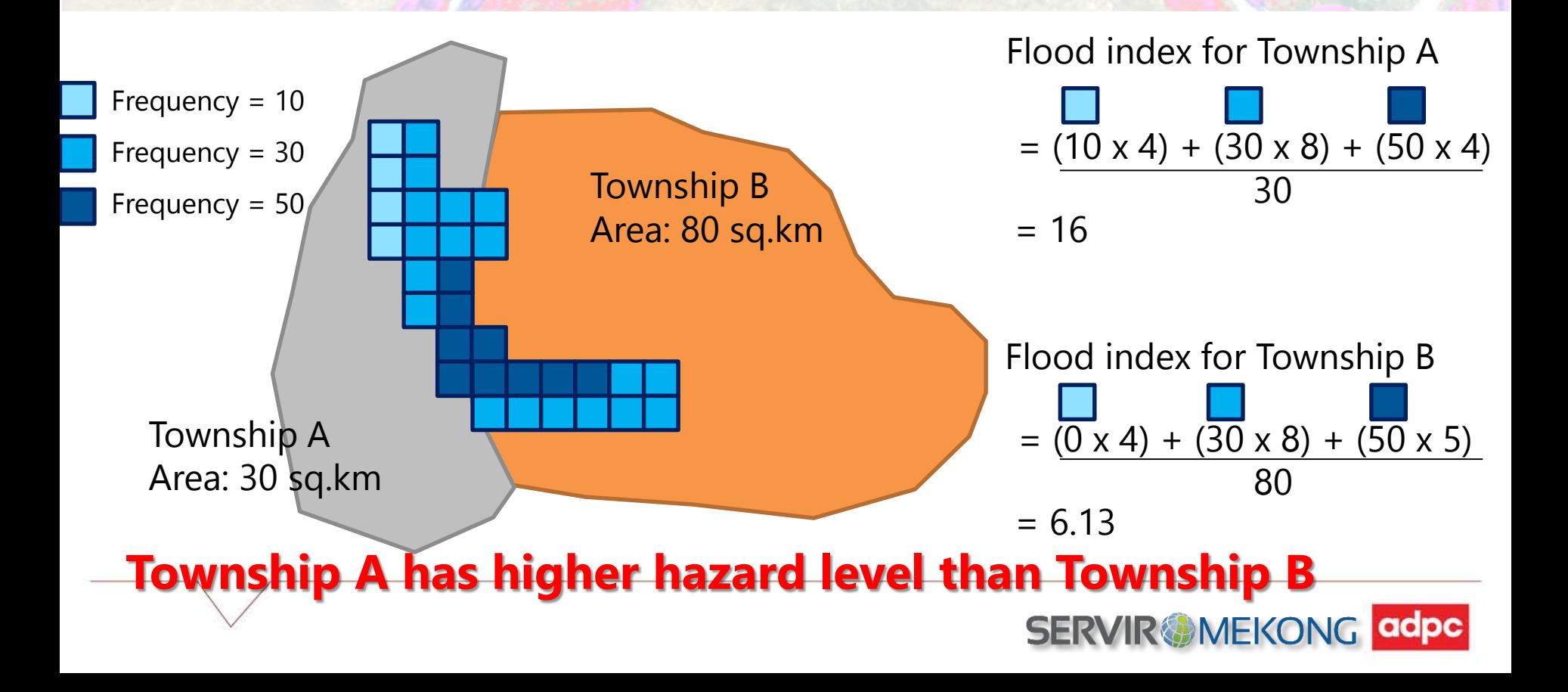

#### **Flood index histogram & flood index classification**

#### histogram of the Flood index value

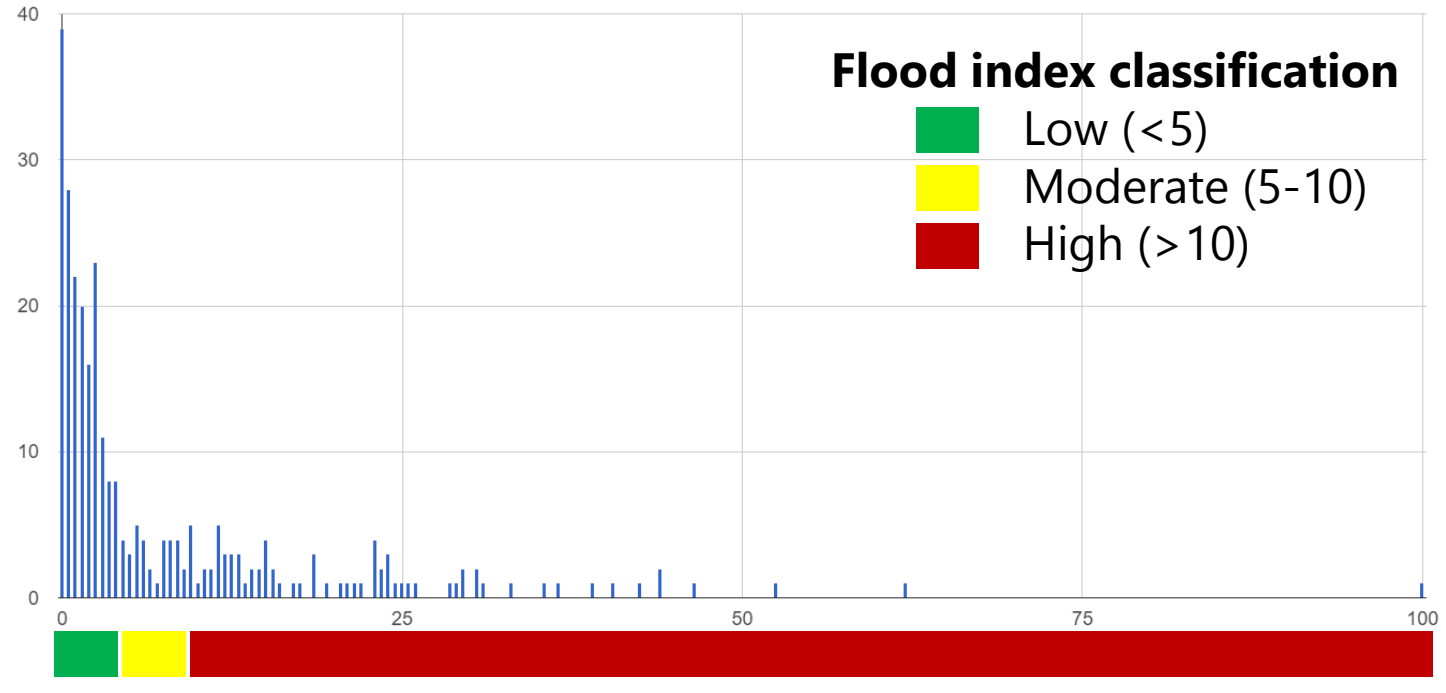

Flood index value

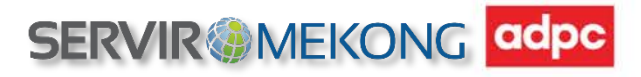

## **Overall idea of the tool**

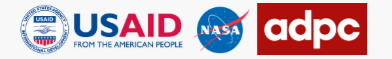

#### **HISTORICAL FLOOD ANALYSIS TOOL**

#### Lung 商 Basurhat  $\overline{\omega}$ Map Satellite **NT** বসরহাট Rangamati View Data Analysis Result বাঙামাটি Lawngtlai Bauriao Chittagong Select element to display Siaha Maitbhangao <mark>,</mark> Bangalhalia<br>| বাগালহালিয়া **7** Township Boundary Chandanaish State/Region Boundary **Beltel Birth** ।<br>উপজেলা Road Network MT. Shelter Location Warehouse Location Cox's Bazar কজবাজার Population Rajapalo Select hazard to display Whaikhyand Actual Flood Frequency Dakshin Nhil Tekna<br>Creata Aggregate Flood Hazard **Select Time Period To Display** Continuous  $\cdot$ Legend  $\Box$ **Select Years** to **Start Year** End Year Hazard **Select Months** Level Index **Start Month** to End Month  $\blacksquare$  Low Moderate **Update Map HONG SON**  $\blacksquare$  High ÷ Google Map data @2018 Google | Terms of Use

#### **SERVIRG MEKONG DOCUMENT**

**FFFDBACK** 

**MAP** 

HOW TO USE

# **Limitation of the tool**

- The tool is not for flood emergency response or flood real-time monitoring
- The map represents flood frequency for entire selected time period not the individual flood event
- Landsat has revisit the same area every 16 days. Hence, some historical flood events might not be captured
- Observation might have been compromised by atmospheric conditions
- The color in the map represents the percentage of frequency not the depth of the water

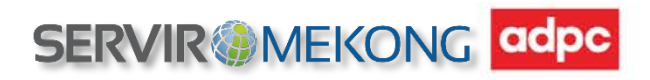

## **Un-official link of the tool**

# **http://dev.gymlog.co**

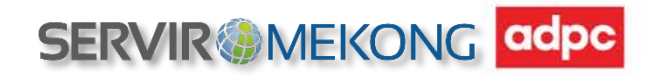

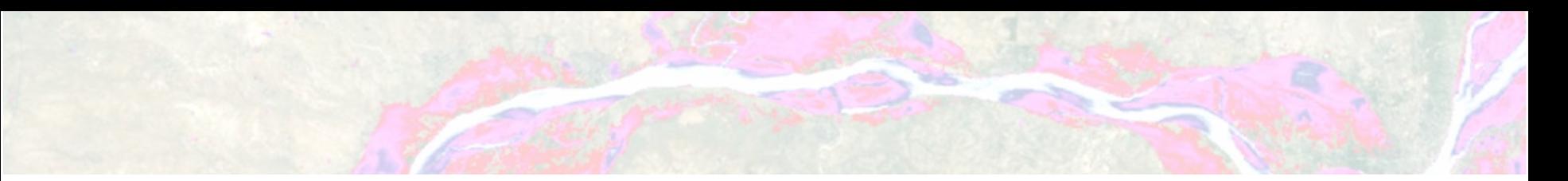

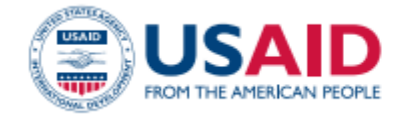

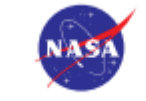

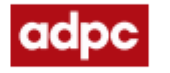

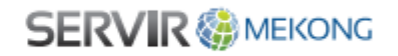

# **Thank you**

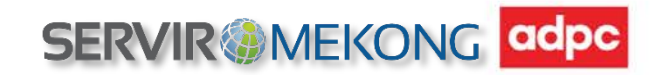